**Here is all the academic advising information you need to know as you prepare for 2022 registration!**

**To help you stay on the path to graduation (#SecureTheGrad) you have been allocated a colour, which indicates your academic standing based on your 2021 academic performance. Your colour isare indicated on your PeopleSoft Self Service: Academic Data Summary (ADS) document. There are four (4) main colour-coded categories (green, yellow, orange, and red). Based on these colours, please read the descriptions below, which explain what you can expect as you prepare for 2022 registration.**

## Academic Standing Explained

## *Attention UFS Senior Students*

*Note: In some instances, faculties have categorised students using other colours, (i.e. grey, purple etc.).*

**Still uncertain what to do? Submit a query on ONE of the following channels** *\*\*Queries will be resolved within 3 working days (i.e. 72 hours)*

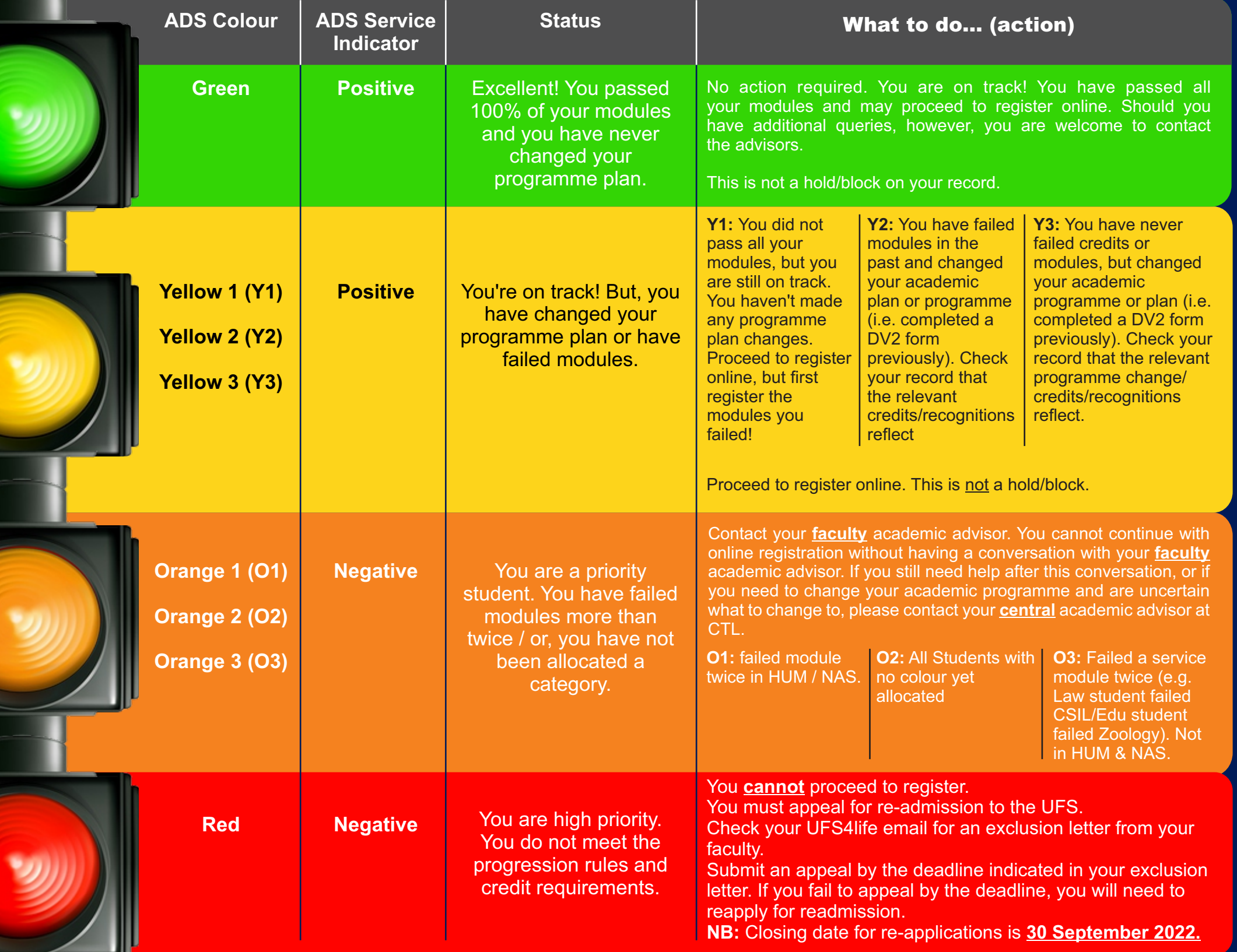

**Call: +27 51 401 9111 (Press 2) Visit: [www.ufs.ac.za](http://www.ufs.ac.za) (Registration Help)**

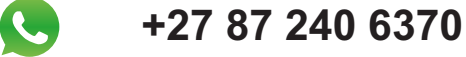

www.ufs.ac.za/ctl

Inspiring excellence, transforming lives through quality, impact, and care.

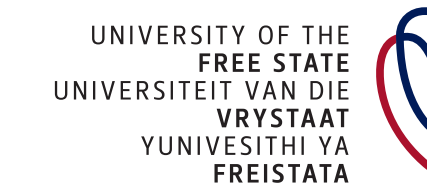

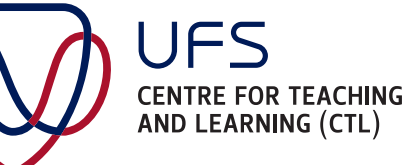